*It is proposed for certain classes of structures using methods, that are simpler than universal, which are more complex. It is noted, that the dams belong to the one class, which is called the retaining walls.*

-------------------------------------------------------------------------------------------------------------------------------------------------------------------------------------------------------------------------------------------------------------------------------------------------------------------------------

*It is known, that for research SSS using computational models which consist of physical and mathematical models. As a rule, the mathematical model is a boundary problem for a system of ordinary differential equations.*

*It is proposed for retaining walls use more simplified mathematical model, which is called plane strain in the theory of elasticity.*

*Created the common method of lines, which is used for complex geometry retaining walls of sections allowing for the geometry of their cross-sections.*

*The algorithm for this problem that is solved by the method of discrete orthogonalization S.K. Godunova.*

*Keywords: geodetic monitoring, deformation, stress-strain state, physical and mathematical models, plane strain.*

Надійшла до редакції 13.09.2016

УДК 528.48

### **А.А. Великорусова**

*студентка факультету цивільного будівництва Університету Аристотеля в Салоніках*

## **РОЗРОБЛЕННЯ МЕТОДИКИ СТВОРЕННЯ ТРИВИМІРНОЇ МОДЕЛІ ЗА ДОПОМОГОЮ ФОТОТАХЕОМЕТРА TOPCON IS-301**

*У роботі запропоновано методику створення тривимірної моделі за даними наземного лазерного сканування за допомогою фототахеометра Topcon IS-301. Наведено розрахунок оптимальних параметрів сканування та приклад виконаних польових та камеральних робіт. Розглянуто методику обробки стереопар у додатковому модулі Image Master Trial. Визначено точність методу створення тривимірної моделі. Розроблену методику апробовано за матеріалами сканування історичної споруди в Києві.* 

*Ключові слова: наземне лазерне сканування, фототахеометр, 3D-модель, обробка стереопар.*

**Вступ.** Тривимірне моделювання являє собою один із найбільш поширених методів побудови й дослідження спеціальних об'єктів (моделей). У ширшому розумінні моделювання – це наукова дисципліна, у якій вивчаються методи побудови й використання моделей для пізнання реального світу. Тривимірне моделювання потребує відповідних інструментів, методик і даних. Нині застосовують багато методів створення тривимірних моделей споруд. Основними з них є використання даних наземної фотограмметрії, даних наземного лазерного сканування (сканер), останнім часом набуває популярності метод створення

© А.А. Великорусова, 2016

\_\_ тривимірної моделі за допомогою фототахеометра Topcon IS-301, у якому поєднано тахеометр та сканер.

**Аналіз досліджень і публікацій.** Нині методику побудови фізичних макетів споруд заступають технології тривимірного моделювання [6-8]. Все частіше для підготовки реставраційних робіт використовують методи наземного лазерного сканування [5]. Застосовують методи сумісного використання фотограмметричного знімання споруд з використанням даних тривимірного лазерного сканування [6]. Набуває поширення технологія віртуальної реконструкції архітектурних споруд, яка дає змогу створювати об'ємні моделі не тільки окремих об'єктів, а й цілих архітектурних ансамблів. Комбінуючи наземне лазерне сканування (НЛС) і цифрове знімання, можна усунути недоліки кожного з цих методів і дослідити їх переваги. Саме такий підхід, що грунтується на поєднанні двох методів, розглянуто далі.

**Постановка завдання.** Метою публікації є розроблення методики створення тривимірної моделі на основі експерементальних знімань за методом наземного лазерного сканування, використовуючи фототахеометр Topcon IS-301*.* Результатом дослідження є опис технології виконання сканування, а також визначення переваг, недоліків й обмежень цього методу.

**Основна частина.** Розглянемо методику створення тривимірної моделі за даними наземного лазерного сканування, отриманої за допомогою фототахеометра Topcon IS-301. До початку моделювання потрібно виконати розрахунок оптимальних параметрів знімання.

Під час дослідження вибрано дві станції стояння. Відстань між ними – близько 17 метрів. Станції вибирають таким чином, щоб об'єкт сканування повністю попав у поле зору камери. Максимальну відстань сканування *L* [3] визначають з формули:

$$
L = \sqrt{S^2 + (H - h)^2},\tag{1}
$$

кут падіння променя α визначають з формули:

$$
\alpha = \arctg\left(\frac{H-h}{S}\right),\tag{2}
$$

де *H* - висота об'єкта, *h* - висота встановлення сканера, *S* – горизонтальна відстань від сканера до об'єкта.

Вважаючи, що  $H = 16$  м,  $h = 1.5$  м,  $S = 20$  м, з формул  $(1, 2)$  визначають величини *L = 25 м* та *α = 35º56º32º*.

Після розрахунку оптимальних параметрів знімання виконують польові геодезичні роботи, що складаються зі встановлення і горизонтування приладу та орієнтувального пункту (ОРП):

1. В головному меню програми натискають «*Установка ОРП».*  Відкривається вікно «*Съемка ОРП»* **(**рис 1**)**.

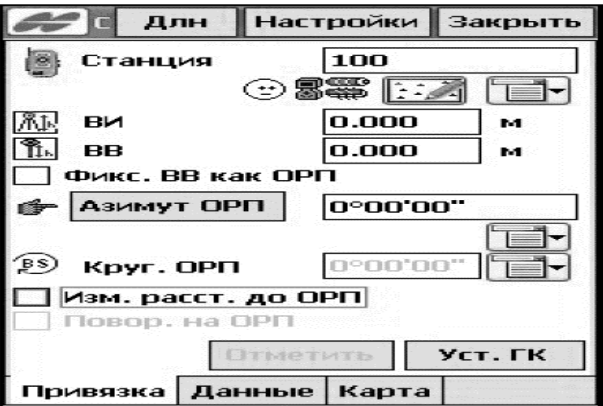

-------------------------------------------------------------------------------------------------------------------------------------------------------------------------------------------------------------------------------------------------------------------------------------------------------------------------------

Рис 1. Зображення вікна «Съемка ОРП»

2. У вікні «*Съемка ОРП»* задають параметри точки оберненого орієнтування. Вибирають «*Станция»* (точку стоянння), вводячи ім'я точки вручну (задають висоту інструмента (*ВИ*) та висоту відбивача (*ВВ*), вибирають орієнтуючий напрям).

3. Для того щоб перевірити точність встановлення ОРП, натискають кнопку «*Пров. ОРП»* – *н*а екрані відображаються нев'язки, що вказують на точність вимірів.

4. Під час переходу на наступну станцію попередня за замовчуванням стає орієнтуючим пунктом. Завдяки перевазі фототахеометра координати точок виходять в заданій системі координат, тому немає необхідності в прив'язці сканів.

Наступним етапом є виконання польових фотознімальних робіт, до яких належить також вибір необхідних параметрів і режимів роботи (область, крок и режим сканування). Сканування можна виконувати двома способами.

*Сканування по характерних точках:* прилад самостійно знаходить характерні точки (наприклад, кути будівлі) області зображення. Такі характерні точки можуть бути відскановані автоматично або їх можна задати вручну, вказавши на екрані.

*Сканування по сітці:* виконують автоматичне сканування певної області з заданим кроком, в результаті якого отримують хмару точок. У дослідженні використано другий спосіб.

Послідовність дій така:

1. Створюють новий проект, після чого в головному вікні потрібно натиснути кнопку *«Выделить область сканирования»* на панелі інструментів праворуч, щоб задати область сканування (рис.2).

2. У вікні *«Ввод имени и настройка»* вводять ім'я області сканування, спосіб задання області сканування, а також вказують, чи буде використане зображення (рис. 3).

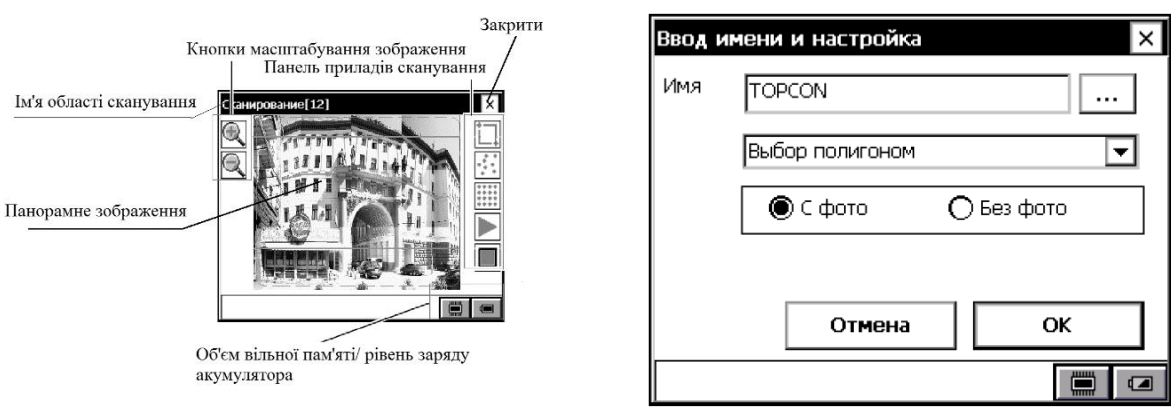

\_\_

Рис. 2. Зображення головного вікна

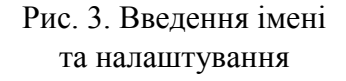

3. У головному вікні сканування потрібно натиснути кнопку налаштування сканування по сітці. Відкривається вікно *«Настройка шага сетки»* рис. 4).

4. У головному вікні сканування натискають кнопку *«Пуск»*. Відкриється вікно *«Выбор сканирования»,* в якому обирають спосіб сканування - по сітці (рис.5).

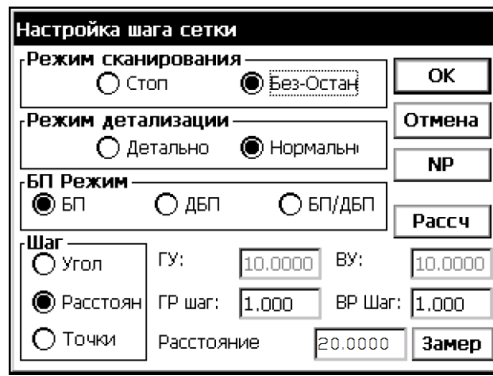

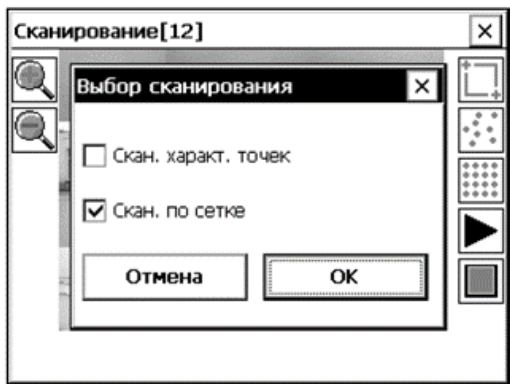

Рис. 4. Налаштування кроку сітки Рис. 5. Вибір способу сканування

5. Далі треба обрати область сканування – по прямокутнику, полігону, лінії, навколо приладу та по площині. У дослідженні використано область сканування полігоном (рис 6). У такому разі на сенсорному екрані створюється полігон самостійним додаванням точок, а потім виконується сканування в межах заданої області.

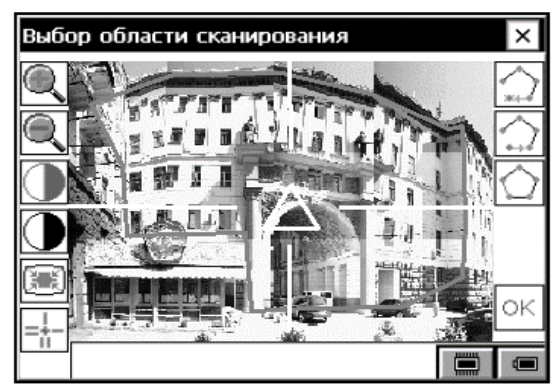

Рис. 6. Вибір області сканування (полігон)

6. Під час сканування відсканованні точки відображаються білим кольором. В нижній частині екрана показано розрахунковий час завершення процесу, загальна кількість точок та кількість відсканованих точок.

-------------------------------------------------------------------------------------------------------------------------------------------------------------------------------------------------------------------------------------------------------------------------------------------------------------------------------

Останнім етапом створення тривимірної моделі є камеральна обробка отриманих даних. Створення тривимірної моделі виконують за допомогою програмного забезпечення Image Master for IS [2].

1. Під час створення нового проекту імпортуємо два файли *TopSURV Scanning File(T),* які містять хмару точок отриманих з двох станцій стояння (рис.7).

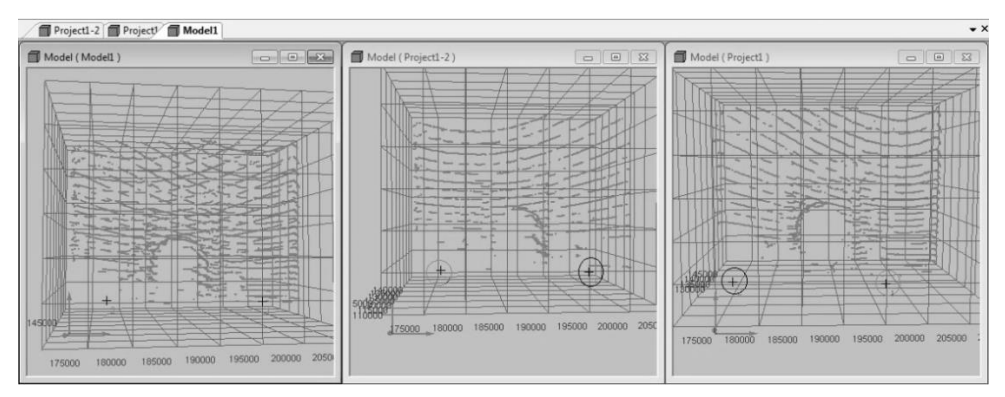

Рис. 7. Зображення хмар точок, отриманих з двох станцій стояння

2. Зшивання в одну модель відбувається в програмі автоматично по координатах точок стояння з похибкою ±2 мм (рис. 8). Координати заданих станцій набувають значень в системі координат програми.

|                | Category:                | 3D Coordinates |               | Surveying (XYZ: NEH)<br>Coordinate System: |                 |              |
|----------------|--------------------------|----------------|---------------|--------------------------------------------|-----------------|--------------|
| I              | Point Name               | <b>TIN</b>     | $X$ [mm]      | Y [mm]                                     | $Z$ [mm]        | Laver Name   |
| $\Omega$       | 1                        | ON             | 100000.000000 | 200000.000000                              | 10000.000000    | Project1 0   |
| $\mathbf{1}$   | $\overline{z}$           | ON             | 100000.000000 | 182064.000000                              | 10301.000000    | Project1 0   |
| $\overline{2}$ | $\overline{\phantom{a}}$ | ON             | 100000.000000 | 182062.000000                              | 10300.000000    | Project1-2 0 |
| 3              | 1                        | ON             | 100000.000000 | 200000.000000                              | 10000.000000    | Project1-2 0 |
|                | Select All(A)            | Select None(E) | Change(C)     | Delete(D)                                  | Change Layer(L) | Close        |

Рис. 8. Каталог координат точок стояння

3. Після завантаження можна виконати видалення зайвих точок. Потім, використовуючи інструмент *Create TIN*, створюють цифрову модель (рис. 9).

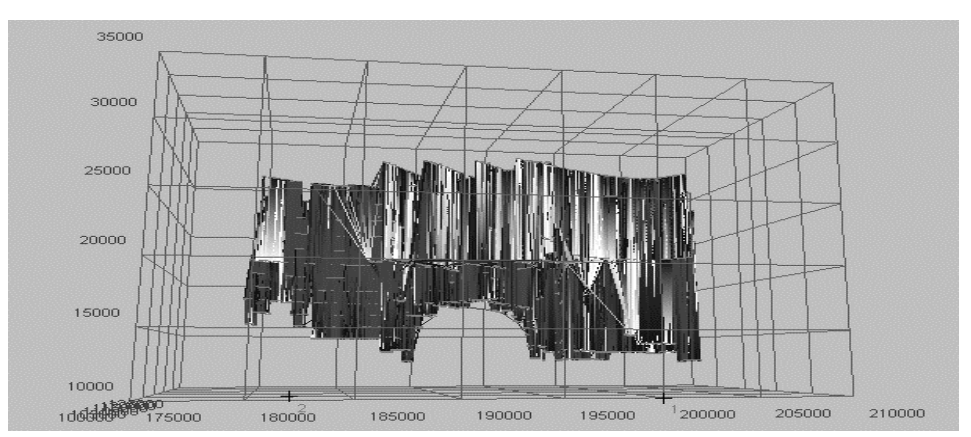

Рис. 9. Зображення TIN-моделі споруди

4. Обирають інструмент *Texture mapping* та фотознімки, зроблені під час сканування, накладають текстуру на створену модель. Таким чином отримують тривимірну модель фасаду споруди з реальним зображенням (рис.10).

\_\_

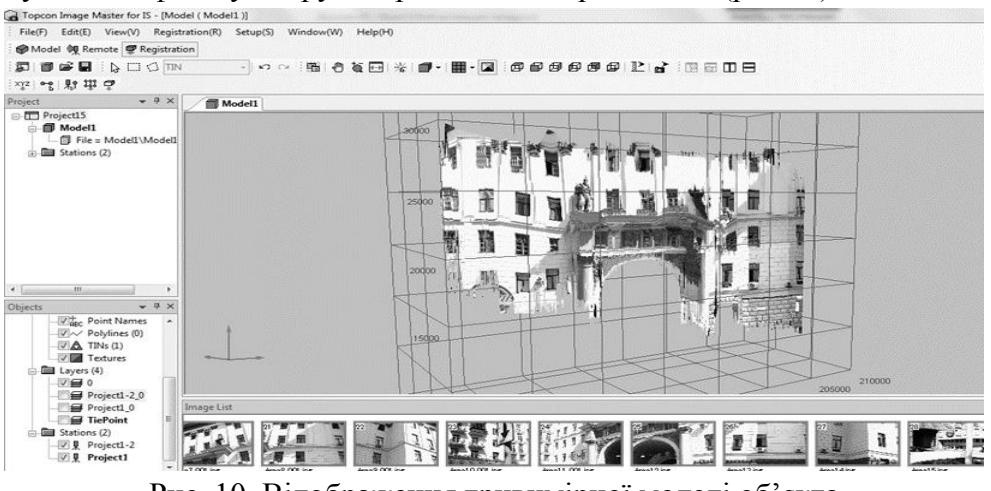

Рис. 10. Відображення тривимірної моделі об'єкта

Тривимірну модель можна подати як об'ємною, так й у вигляді двовимірного зображення (рис. 11).

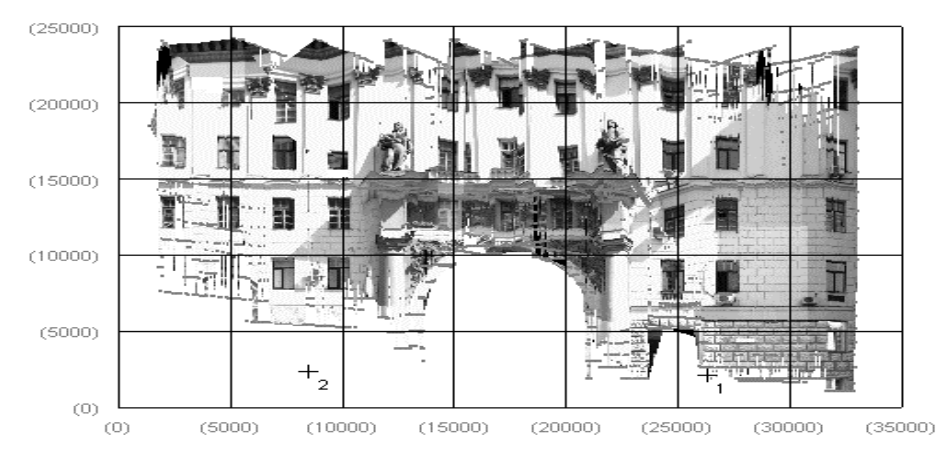

Рис. 11. Двовимірний вид подання результату

У програмному забезпеченні фототахеометра є модуль Image Master Trial для обробки стереопар. Під час сканування автоматично створюються зображення досліджуваного об'єкта. Маючи додатковий модуль Image Master Trial, який працює зі стереопарами, можна створювати окремі фрагменти тривимірних моделей.

1. Для цього завантажують фотографії у ПЗ Image Master Trial та обирають два зображення за допомогою інструменту Add Stereo Pair (T), таким чином створюється стереопара.

2. Наступним етапом є орієнтування стереопари по контурних точках. Після цього отримують таблицю з результатом орієнтування (рис. 12, *а*). У цій таблиці містяться також розраховані координати точок, по яких виконувалось орієнтування (рис. 12, *б*). Якщо орієнтування виконано правильно, можна переходити до створення тривимірної моделі.

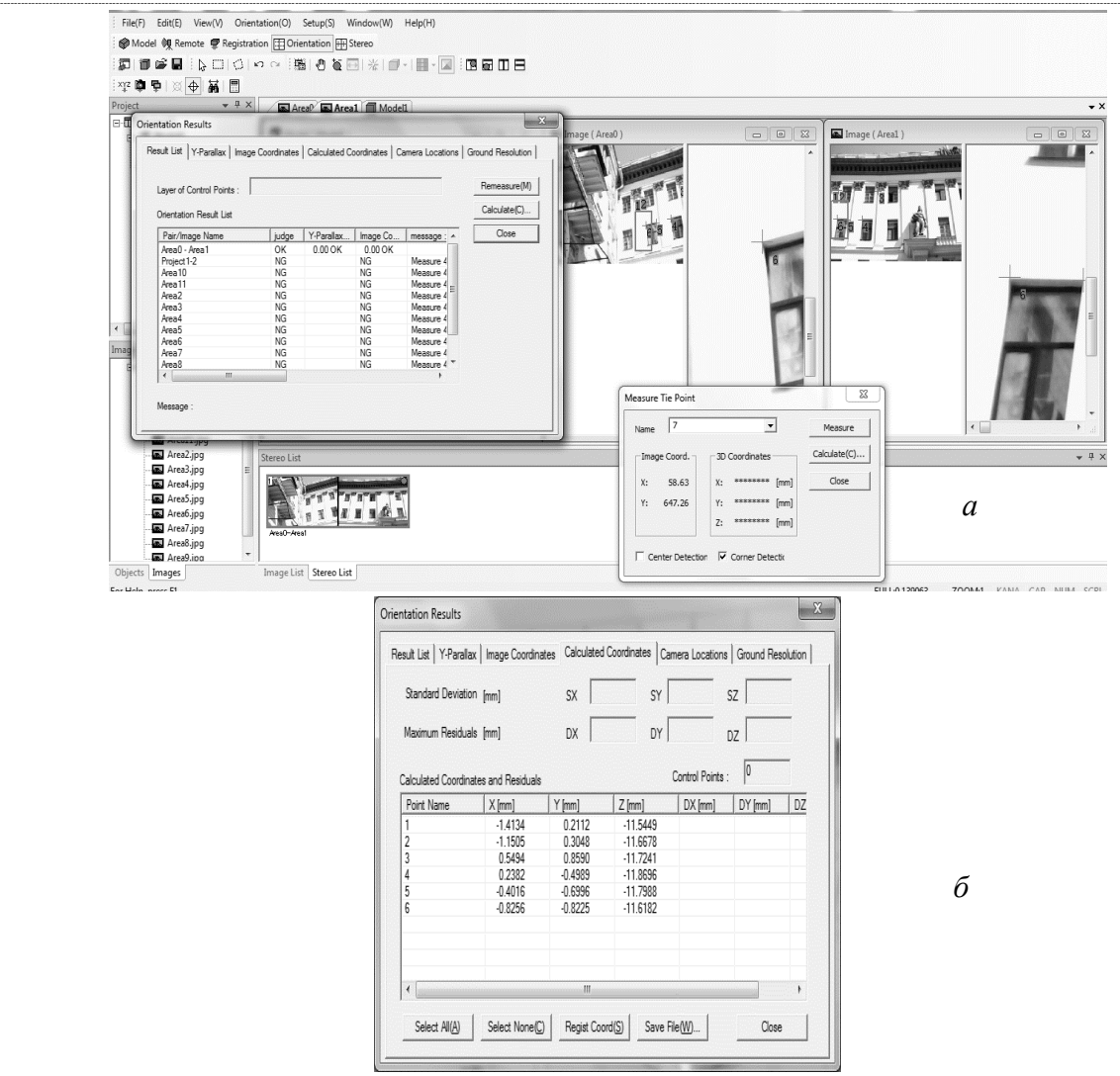

Рис. 12. Виконання (*а*) та результат (*б*) орієнтування стереопари

3. Обравши меню *«Stereo»* завантажують зорієнтовану стереопару. За допомогою інструменту «*Polyline»* виділяють потрібну деталь об'єкта. Використовуючи інструмент *«Create Surface»*, створюють поверхню (рис.13).

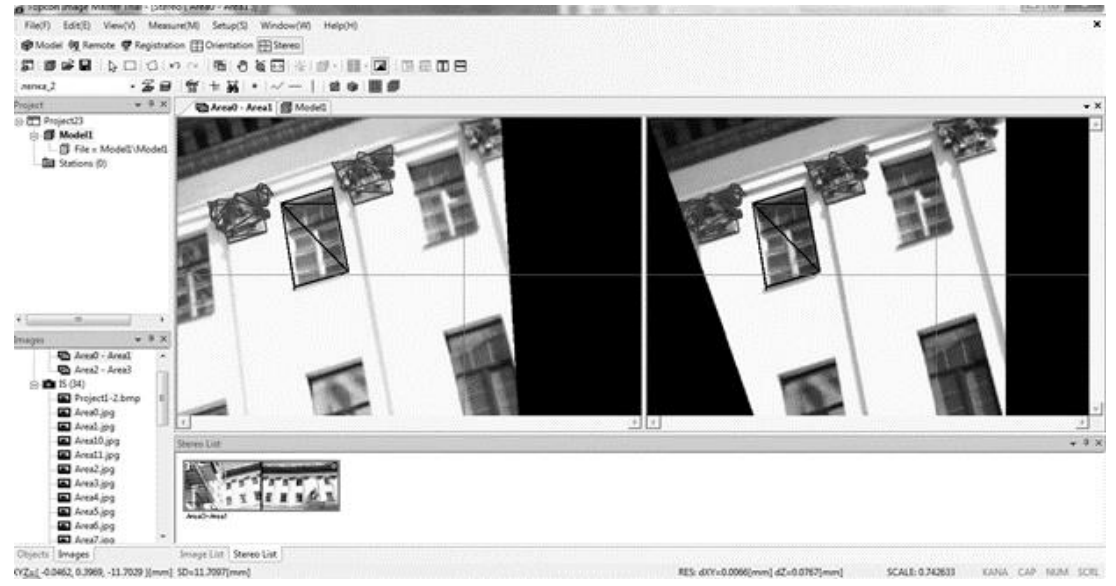

Рис. 13. Створення поверхні об'єкта

4. Кінцевий результат, представлений у вікні *«Model»,* – тривимірна модель деталі об'єкта (рис. 14).

\_\_

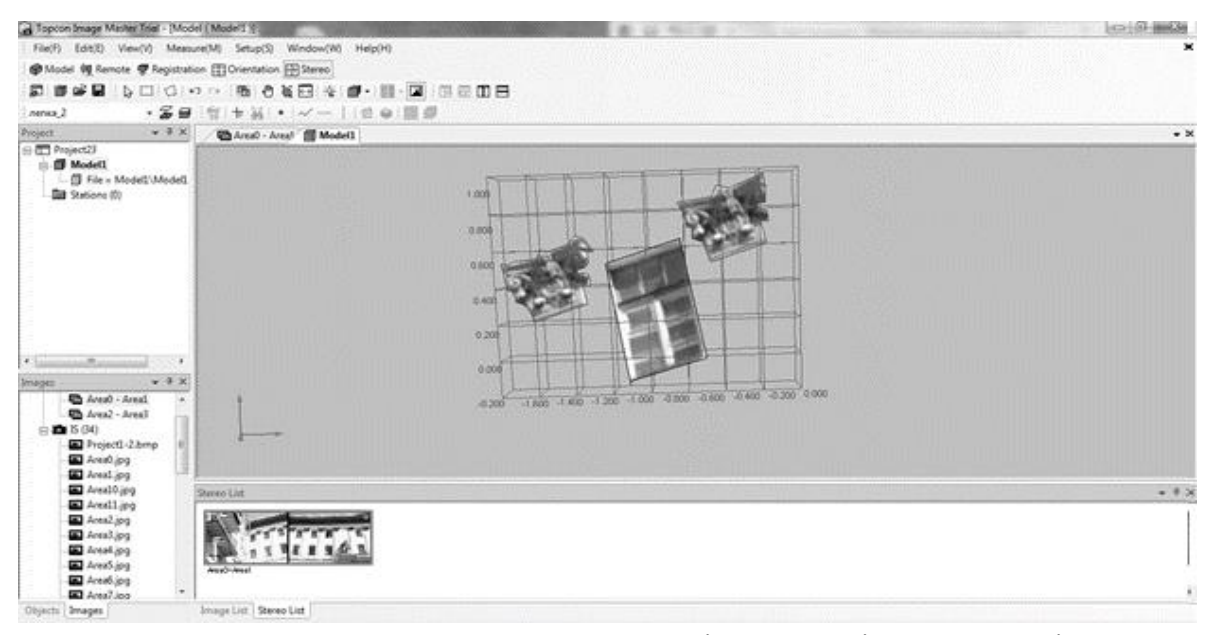

Рис. 14. Результат створення тривимірної моделі по стереопарі

Після отримання тривимірної моделі виконують розрахунок точності методу. Похибка визначення координат опорного пункту (*МОПР*) становить 4 мм. Точність сканування безпосередньо визначають за допомогою кутової та лінійної складових за формулою:

$$
M_{3H} = \sqrt{x^2 + d^2}.\tag{3}
$$

Кутову похибку в лінійній мірі обчислюють за формулою:

$$
d = \frac{\alpha \times D}{\rho},\tag{4}
$$

де *α* — кутова похибка в кутовій мірі (секунди); *D* – виміряна відстань; *ρ =*206265.

Згідно з формулою (4) для точності 1" *d* становитиме для 20 м (максимальна відстань до об'єкта) 9,7 мм. Лінійна міра точності приладу, яким виконують роботу, становить 3мм. Отримана точність сканування за формулою (3) дорівнює 9,8 мм. Ця величина показує точність визначення координат з однієї точки стояння.

Для визначення точності взаємного місцеположення точок під час знімання з різних точок стояння [4] застосовують формулу:

$$
M = \sqrt{Momp^2 + M_3H^2}.
$$
 (5)

Для максимальних значень похибок точність взаємного розміщення точок згідно з формулою (5) становить 10,6 мм.

Камеральні роботи були виконанні з точністю 2 мм. Згідно з розрахунками середня квадратична похибка методу створення тривимірної моделі становить 9,8 мм.

**Висновки.** Найголовнішою перевагою розглянутого методу є можливість виконувати знімання та координувати контрольні точки одним приладом. Це значно скорочує час виконання зйомки, її навантаження та не потребує матеріальних витрат на допоміжні польові геодезичні роботи.

Переваги мають також технічні характеристики фототахеометра: внутрішнє програмне забезпечення Image Station сягає дальності 2 000 метрів до об'єкта з білою поверхнею. Практично прилад досягає темних поверхонь, таких як камінь або бетон, з відстані близько 500 - 800 м; зйомку може виконувати одна людина – завдяки поєднанню польового контролера і системи RC- 4, першої у світі Quick-Lock технології третього покоління компанії TOPCON. Система знімання однією людиною за допомогою Image Station є ефективною; маючи додатковий модуль Image Master Trial, можна виконати опрацювання стереопари. Такий спосіб створення тривимірних моделей можна застосовувати як для об'єкта загалом, так і для його окремих фрагментів.

-------------------------------------------------------------------------------------------------------------------------------------------------------------------------------------------------------------------------------------------------------------------------------------------------------------------------------

Тахеометр Topcon IS 301 має і ряд недоліків: частота сканування до 20 точок за секунду з кроком 1 метр не дає високої деталізації; середня квадратична похибка сканування перевищує регламентовану технічними характеристиками точність приладу (9,8 ˃ 5 мм); під час видаленя зайвих масивів хмари точок виникають «білі плями», для знешкодження яких потрібно виконувати додаткові обміри; Модуль Image Master Trial, використовуваний для опрацювання стереопар, можна придбати лише за додаткові кошти.

Але зважаючи на те, що ця технології перебуває лише на стадії розвитку, вона вже має більше переваг над використанням лазерного сканера або фотокамери.

### **СПИСОК ЛІТЕРАТУРИ**

1. *Topcon* Image Station [Електроний ресурс] – Режим доступу: [http://www.topcon.co.jp/en/positioning/products/product/3dscanner/IS\\_E.html.](http://www.topcon.co.jp/en/positioning/products/product/3dscanner/IS_E.html) – Назва з екрана.

2. *Topcon* ImageMaster Software [Електроний ресурс]. – Режим доступу: [http://www.terrageomatics.com/.](http://www.terrageomatics.com/) – Назва з екрана.

3. *Середович В. А.* Наземное лазерное сканирование [Текст] / В.А. Середович, А.В. Комиссаров, Д.В. Комиссаров - Новосибирск: СГГА, 2009. – 259 с.

4. *Лобанов А.Н.* Фотограмметрия: учебник для вузов [Текст]. – Т. 2 / А.Н. Лобанов. – 2-е изд. – М.: Недра, 1984. – 552 с.

5. *Гостев В.А.* Опыт трехмерного моделирования промышленных объектов Медного завода ЗФ ОАО ГМК «Норильский никель» [Текст] / В.А. Гостев, А.А. Проценко, М.В. Скребнев, Т.В. Разумова // САПР и графика. –  $2003. - N_25. - C.83-89.$ 

6. *Синькова М.Г.* Фотограмметрическая съемка архитектурных сооружений с использованием данных трехмерного лазерного сканирование [Текст] / М.Г. Синькова // Геодезия и картография. – 2002. – №9. – С.29-33.

7. *Рой Д.Н*. Опыт применения метода наземного лазерного сканирования для работ в области историко-культурного наследия [Текст] / Д.Н. Рой// Геопрофи. – 2007. – № 2. – С. 20-23.

8. *Шульц Р.В.* Преимущества и недостатки различных методов сшивки лазерных сканов [Текст] / Р.В.Шульц // Весник геодезии и картографии. – 2009. –  $N_2$ 5. – C.43-46.

#### \_\_ **REFERENCES**

1. Topcon Image Station. *[www.topcon.co.jp](http://www.topcon.co.jp/)*. Retrieved from [http://www.topcon.co.jp/en/positioning/products/product/ 3dscanner/I](http://www.topcon.co.jp/en/positioning/products/product/%203dscanner/)S\_E.html

2. Topcon ImageMaster Software. [www.terrageomatics.com.](http://www.terrageomatics.com/) Retrieved from <http://www.terrageomatics.com/>products/

3. Seredovych V.А., Komyssarov V.A., Komyssarov D.V. (2009) *Nazemnoe lazernoe skanirovanie* [Terrestrial laser scanning] Novosybirsk: SGGA [in Russian].

4. Lobanov А.N. (1984) *Fotogrammetriya: Uchebnik dlya vuzov.* [Photogrammetry: Textbook for universities]. Moskwa: NEDRA [in Russian].

5. Protsenko A.A., Gostev V.M., Skrebnev M.V., Razumova T.V. (2003) Opyt trehmernogo modelyrovaniya promishlenyh obyektov Mednogo zavoda ZF ОАО "GMK Norilskiy nikel" [The experience of three-dimensional modeling of industrial facilities of the PD of the Copper Plant OJSC "MMC Norilsk Nickel"]. *SAPR i Grafika - CAD and Graphics*, *5*, 83-89 [in Russian].

6. Sin'kova М.G. (2002) Fotogrammetricheskay syemka arhitekturnyh sooruzheniy s ispolyzovaniem dannih trehmernogo lazernogo skanirovaniya [Photogrammetric survey of architectural structures using three-dimensional laser scanning data]. *Geodeziya i Kartografiya* - *Geodesy and Cartography, 9*, 29-33 [in Ukaine].

7. Roy D.N. (2007) Opyt primineniya metoda nazemnogo lazernogo skanirovaniya dlya rabot v oblasti istoriko-kulturnogo naslediya [Experience of applying the method of terrestrial laser scanning for work in the field of historical and cultural heritage]. *Geoprofi, 2*, 20-23 [in Ukraine].

**8.** Shul'cz R.V. (2009). Preimuschestva i nedostatki razlichnyh metodov sshivki lazernyh skanov [Advantages and disadvantages of the various cross-linking methods laser scans]. *Geodeziya i Kartografiya* - *Geodesy and Cartography, 5*, 43-46 [in Ukaine].

# **А.А.Великоруссова РАЗРАБОТКА МЕТОДИКИ СОЗДАНИЯ ТРЕХМЕРНЫХ МОДЕЛЕЙ С ПОМОЩЬЮ ФОТОТАХЕОМЕТРА TOPCON IS 301**

*В работе предложена методика создания трехмерной модели по данным наземного лазерного сканирования с использованием фототахеометра Topcon IS 301. Приведен расчет оптимальных параметров сканирования и пример выполненных полевых и камеральных работ. Рассмотрена методика обработки стереопар в дополнительном модуле Image Master Trial. Определена точность метода создания трехмерной модели. Разработанная методика апробирована по материалам сканирования исторического здания в Киеве.*

*Ключевые слова: наземное лазерное сканирование, фототахеометр, 3D-модель, обработка стереопар.*

**A.A.Velykorusova**

## **DEVELOPMENT METHODS CREATING THREE-DIMENSIONAL MODELS USING TOTAL STATION TOPCON IS 301**

-------------------------------------------------------------------------------------------------------------------------------------------------------------------------------------------------------------------------------------------------------------------------------------------------------------------------------

*In this work, we propose the method of creating three-dimensional model based on experimental survey, by materials of terrestrial laser scanning, using total station Topcon IS 301. Three-dimensional modeling is one of the most common methods of construction and study of special objects (models). The combination of terrestrial laser scanning and digital survey will help to eliminate disadvantages of each of these methods and explore their advantages. Precisely such an approach based on the combination of two methods, will be considered in this work. The result of research is the description of technology scanning and determining advantages, disadvantages and limitations of this method. The calculation of optimal scan parameters and examples of the field and office works have been shown in work. The method of processing stereo additional modules Image Master Trial. Accuracy defined method for creating threedimensional models. The developed method was test on the scanned materials of historic building in Kiev.*

*Keywords: terrestrial laser scanning, Total Station, 3D model, creating stereo.*

Надійшла до редакції 28.09.2016

УДК 629.7.05:528.526.6

**В. М. Гладілін,** *канд. техн. наук, професор кафедри аерокосмічної геодезії Національний авіаційний університет* **Н. С. Шудра,** *ст. викл. кафедри інженерної геодезії,* **П. О.Чуланов,** *ст. викл. кафедри інженерної геодезії Київський національний університет будівництва і архітектури*

# **МОДЕЛЮВАННЯ СПОСТЕРЕЖЕНЬ ТОЧОК РЕВЕРСІЇ ПІД ЧАС ГІРОСКОПІЧНОГО ОРІЄНТУВАННЯ**

*Спостереження точок реверсії осі гіромотора гіротеодоліта у горизонтальній площині дає змогу визначати напрям геодезичного меридіану. Вимірюючи коливання осі гіромотора у вертикальній площині, можна визначити широту місця встановлення гіротеодоліта.*

*Для підвищення точності визначення геодезичного азимута пропонується встановити модель слабкозатухаючих коливань гідромотора і визначити її параметри. Траєкторія руху осі гіромотора має вигляд еліптичного конуса. Фазова проекція траєкторії руху на площині має вигляд еліптичної спіралі, що апроксимується логарифмічною спіраллю, відношення піввісей котрої визначає полярне стиснення Землі, яке збігається з загальноземним WGS –* 84 *або ПЗ* – 90.

© В. М. Гладілін, Н.С. Шудра, П.О. Чуланов, 2016